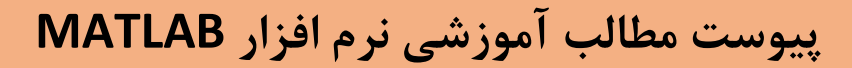

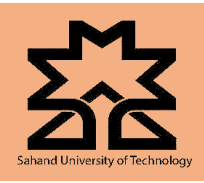

## **Lecture 02**

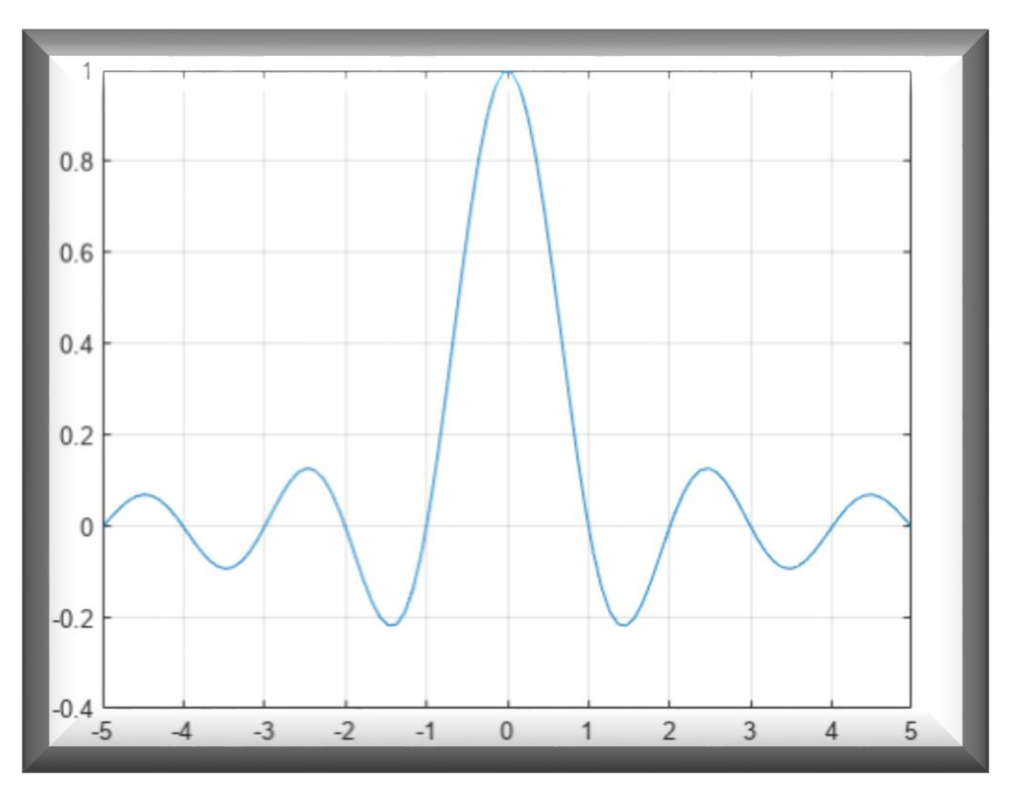

سیگنال های پر کاربرد در نرم افزار MATLAB

ارائه دهنده و استاد درس: دکتر هادی عزمی

با همکاری: علی اکبر سامانی، پارسا وطن پور، سارینا زیرک سیما، عرفان یعقوبی و عرفان احمدی

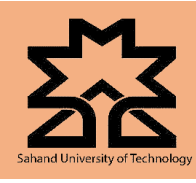

### **Lecture 02**

### **توابع در MATLAB:**

در نرم افزار متلب، توابع یا همان سیگنال ها به دو صورت عددی)numeric )و سمبولیک)symbolic )تعریف می شوند.

#### **تفاوت توابع عددی و سمبولیک:**

- .1 سرعت پردازش و اجرای توابع عددی بیشتر از توابع سمبولیک است. .2 توابع عددی قابل ساده سازی نیستند ولی توابع سمبولیک با استفاده از دستور ()simplify**،** قابل ساده سازی هستند. .3 در هنگام استفاده از تبدیل ها)تبدیل الپالس و تبدیل z)، باید حتما از توابع سمبولیک استفاده کرد. .4 توابع سمبولیک را میتوان بدون استفاده از طول گام و توسط دستور ()fpolt**،** رسم کرد.
	- .5 برای رسم توابع عددی حتما باید طول گام تعریف و از دستور ()plot استفاده کرد.

### **سیگنال ضربه:**

$$
d = \text{dirac}(t)
$$

همانطور که میدانید تابع ضربه به ازاء ورودی صفر، مقدار بینهایت و به ازاء بقیه ورودی ها مقدار صفر دارد. از آن جایی که رسم مقدار بینهایت غیر ممکن است، باید با استفاده از دستور ()plot یا ()stem مقدار محدوده شدهای به آن نسبت دهیم. همانگونه که قبال اشاره شد، دستور ()plot برای رسم سیگنال های پیوسته و دستور دای برای رسم سیگنال های گسسته استفاده می شود. برای ایجاد تابع ضربه را می توان به دو روش دستی یا ttp برای رسم استفاده از دستور ()dirac عمل کرد. برای مثال، اجازه دهید یک تابع ضربه ایجاد کرده و سپس آن را با استفاده از دستور ()plot رسم کنیم.

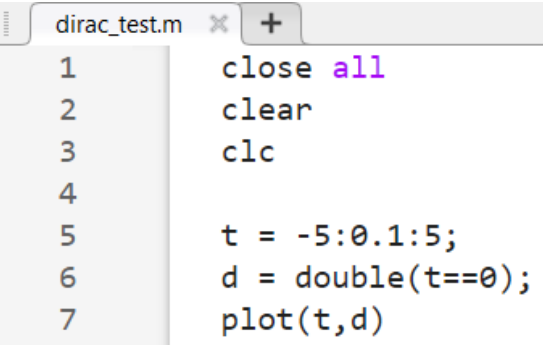

**دانشکده مهندسی برق - دانشگاه صنعتی سهند تبریز**

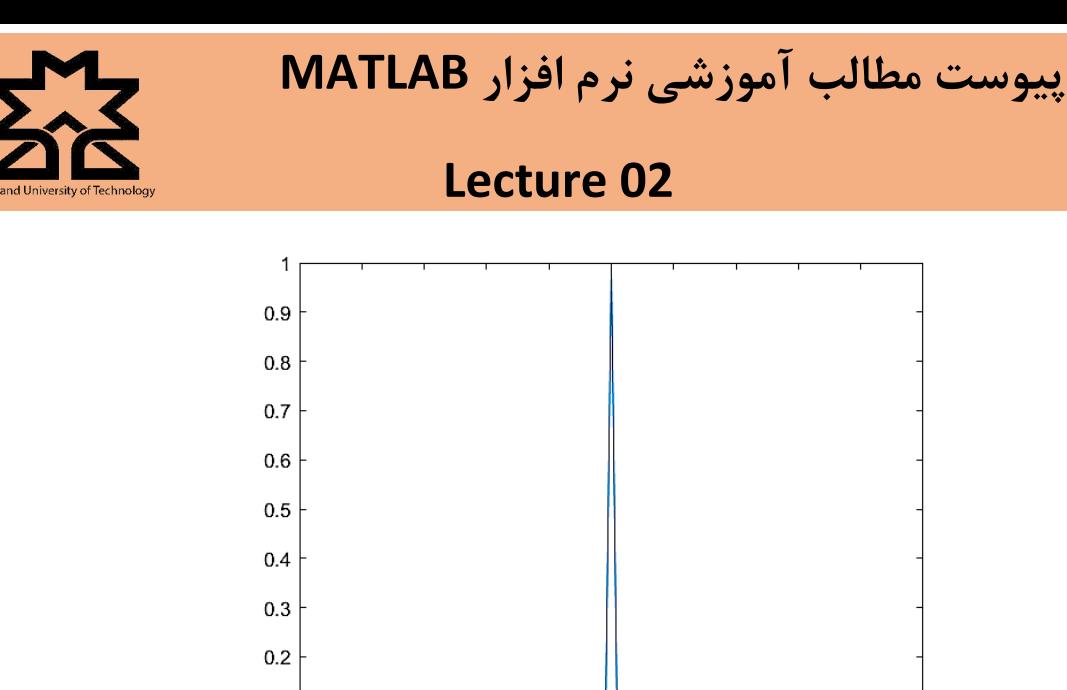

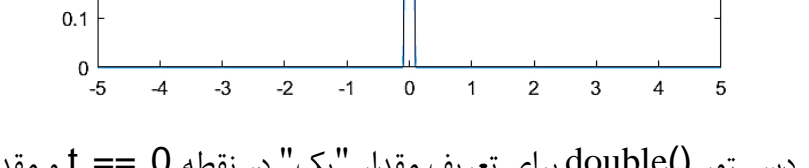

در تکه کد باال، از دستتتور ()double برای تعریف مقدار "یک" در نقطه 0 == t و مقدار "صتتفر" برای دیگر نقاط ا ستفاده می کنیم. همچنین میتوان از د ستور  $\text{stem}()$  برای تابع ً ضربهای که با د ستور  $\text{dirac}()$  ساخته شده استفاده کرد.

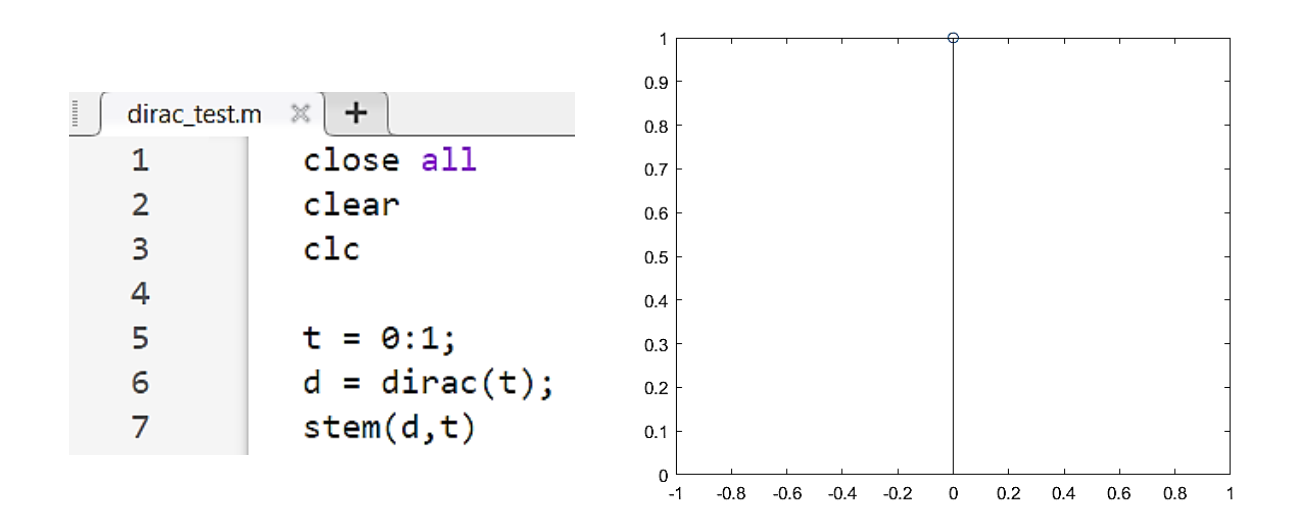

**سیگنال پله:**

 $H =$  heaviside (t - n)

با ا ستفاده از د ستور ()heaviside میتوان یک سیگنال پله با گام x ایجاد کرد. اگر به این تابع ورودی عددی نسبت دهیم، خروجی عددی و اگر ورودی سمبولیک نسبت دهیم، خروجی سمبولیک دریافت خواهیم کرد. تابع

**دانشکده مهندسی برق - دانشگاه صنعتی سهند تبریز**

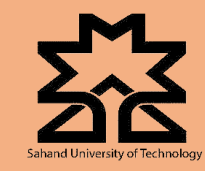

### **Lecture 02**

 $n < 0$  یک تابع ناپیوسته است که برای  $0 < n < 0$  مقدار صفر، برای  $n = 0$  مقدار  $\frac{1}{2}$ ، و برای  $\log$  M مقدار  $\log n$ 1 را بر میگرداند.

**نکته:** در صورتی که 0 = n، نیازی به نوشتن 0 درون پرانتز نیست.

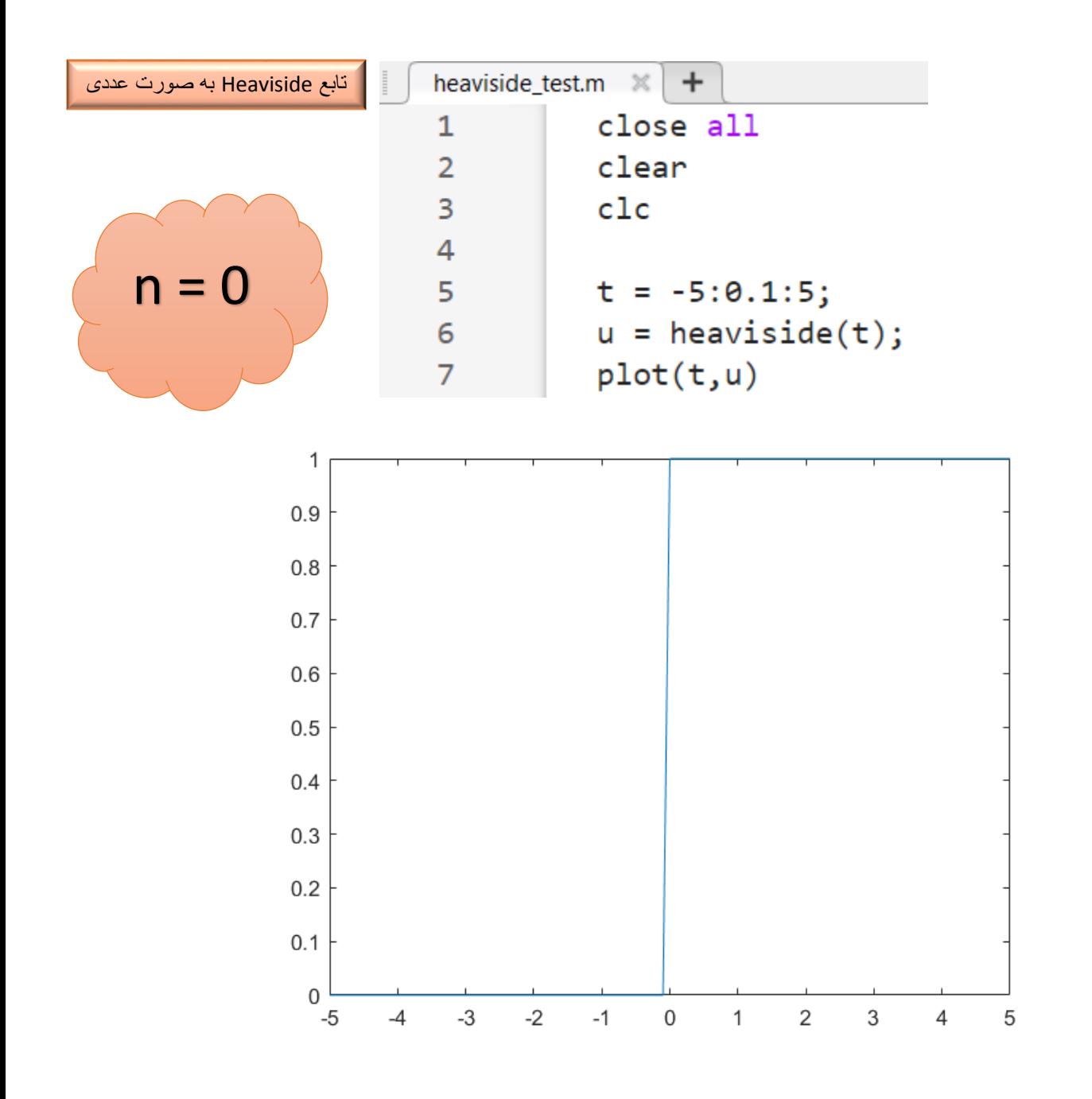

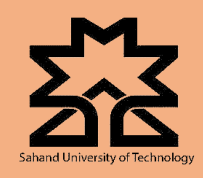

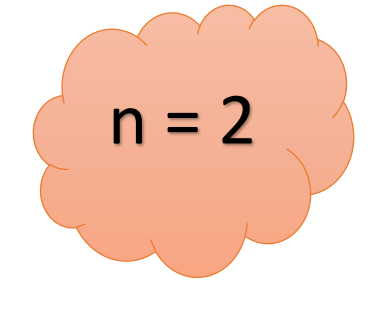

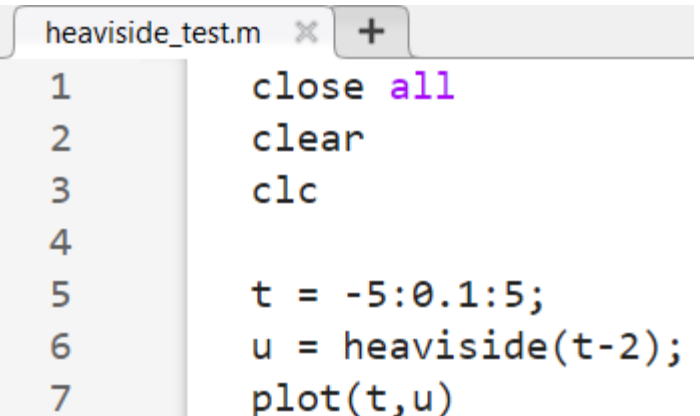

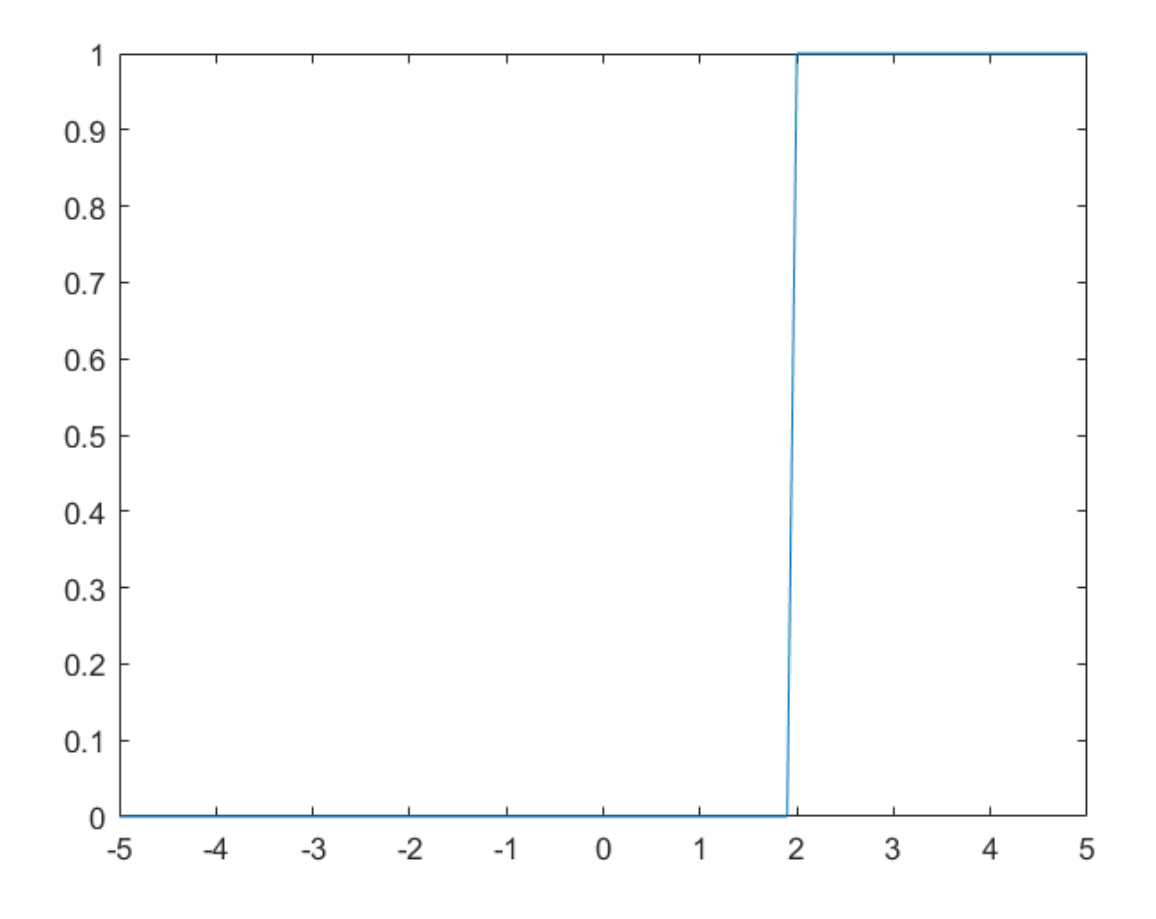

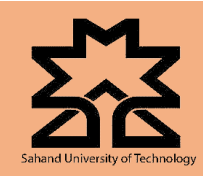

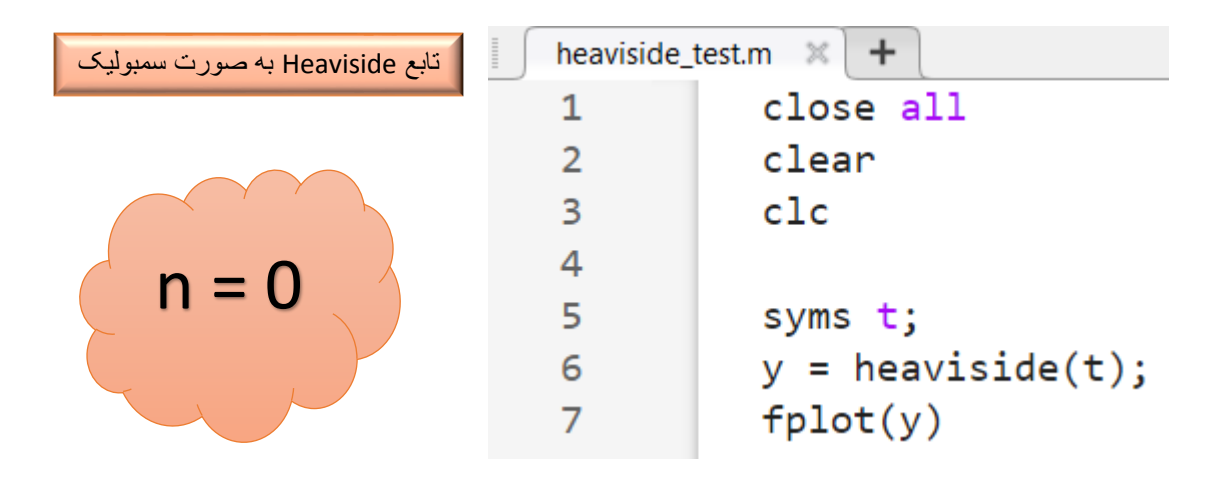

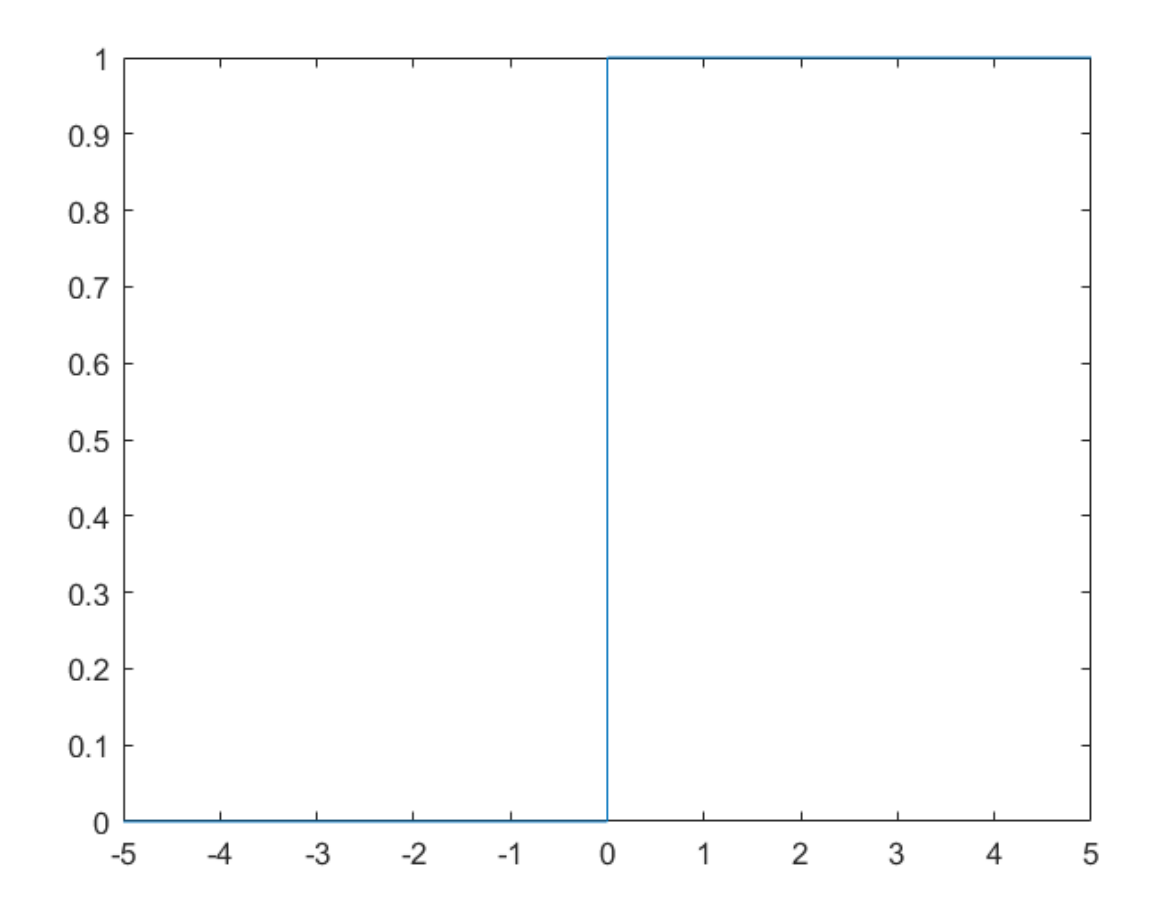

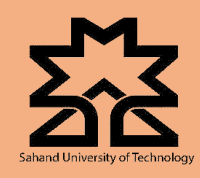

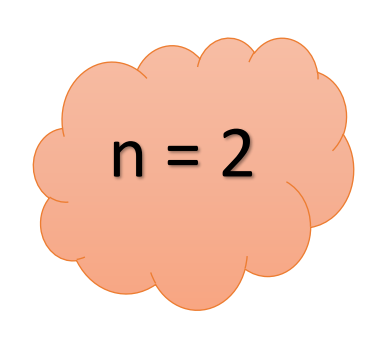

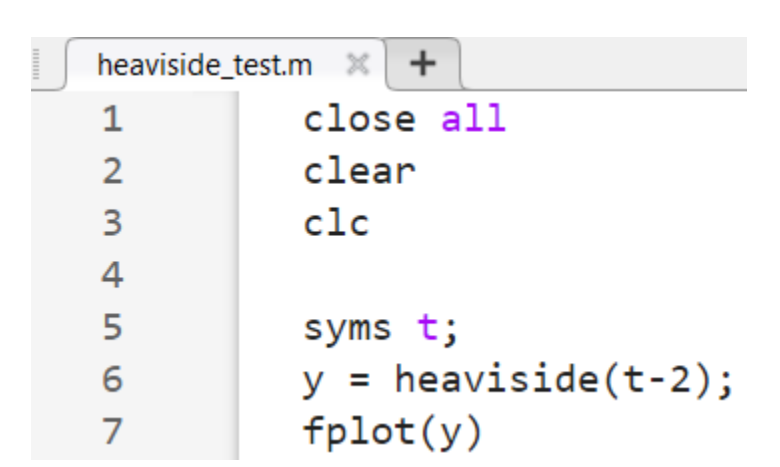

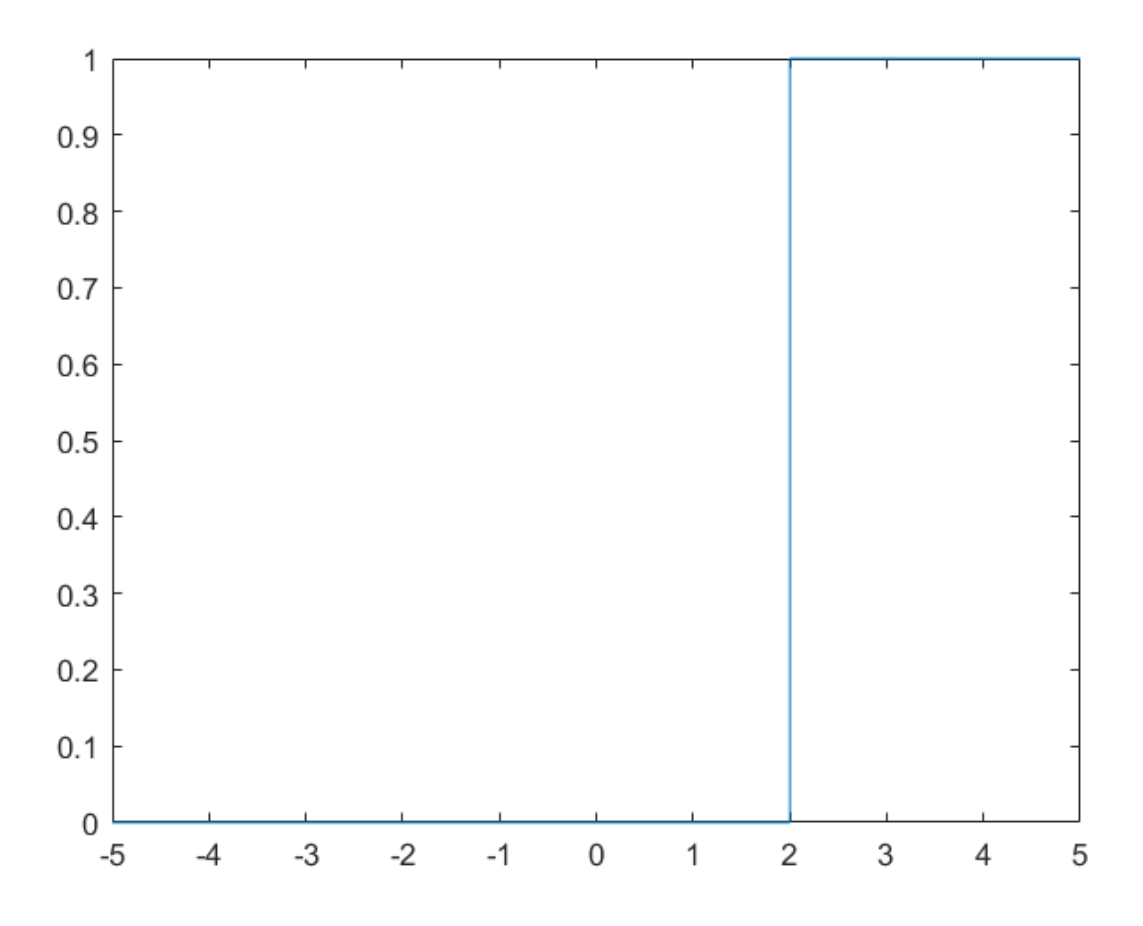

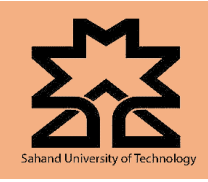

## **Lecture 02**

**سیگنال نمایی )exp):**

 $y = exp(t)$ 

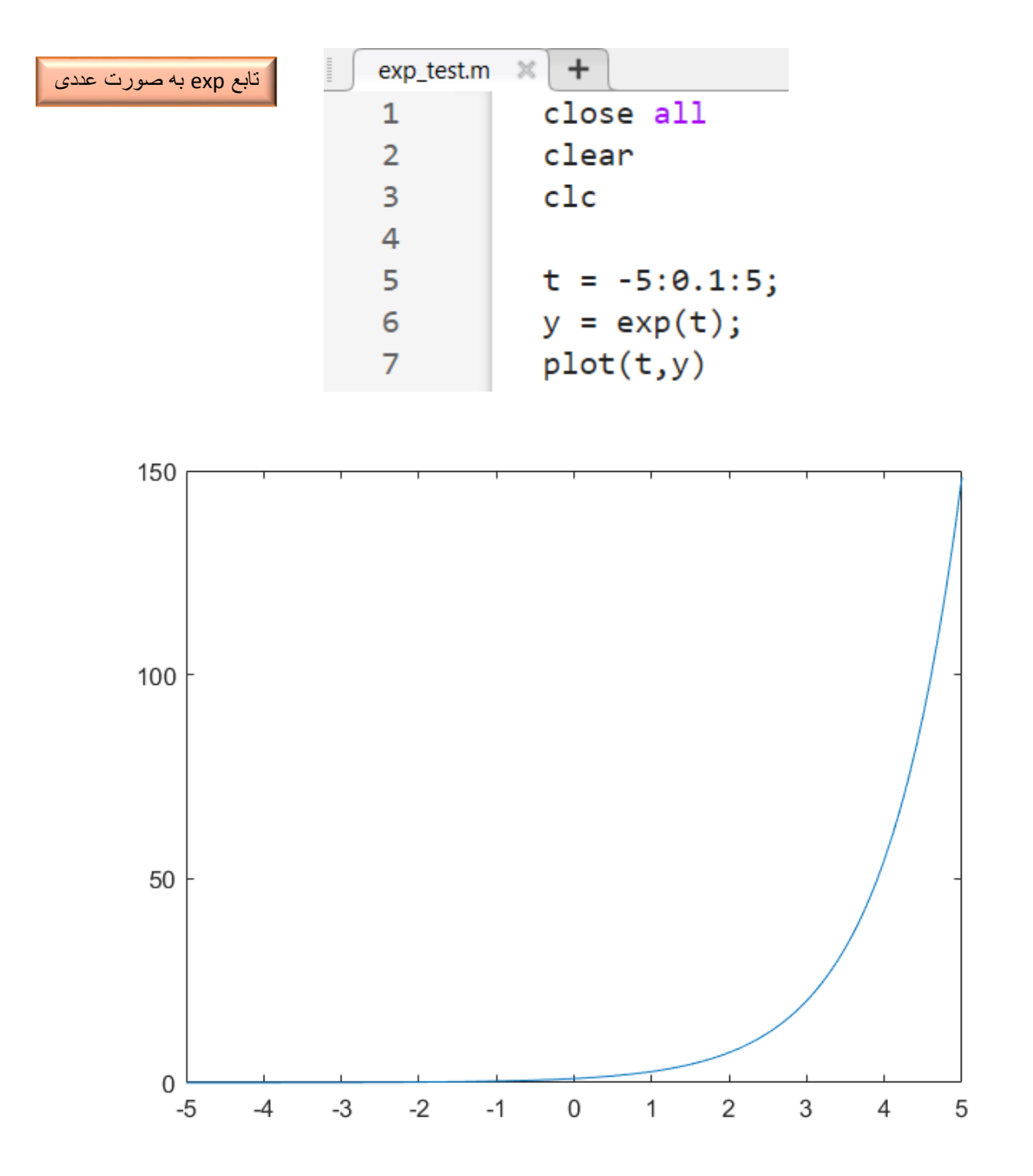

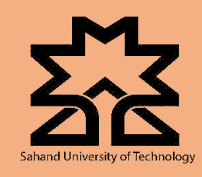

 $\begin{array}{c} \begin{array}{c} \begin{array}{c} \begin{array}{c} \end{array} \\ \end{array} \end{array} \end{array} \end{array}$ 

# **پیوست مطالب آموزشی نرم افزار MATLAB**

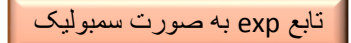

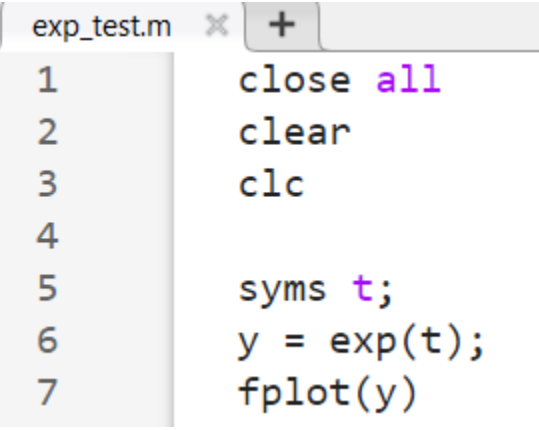

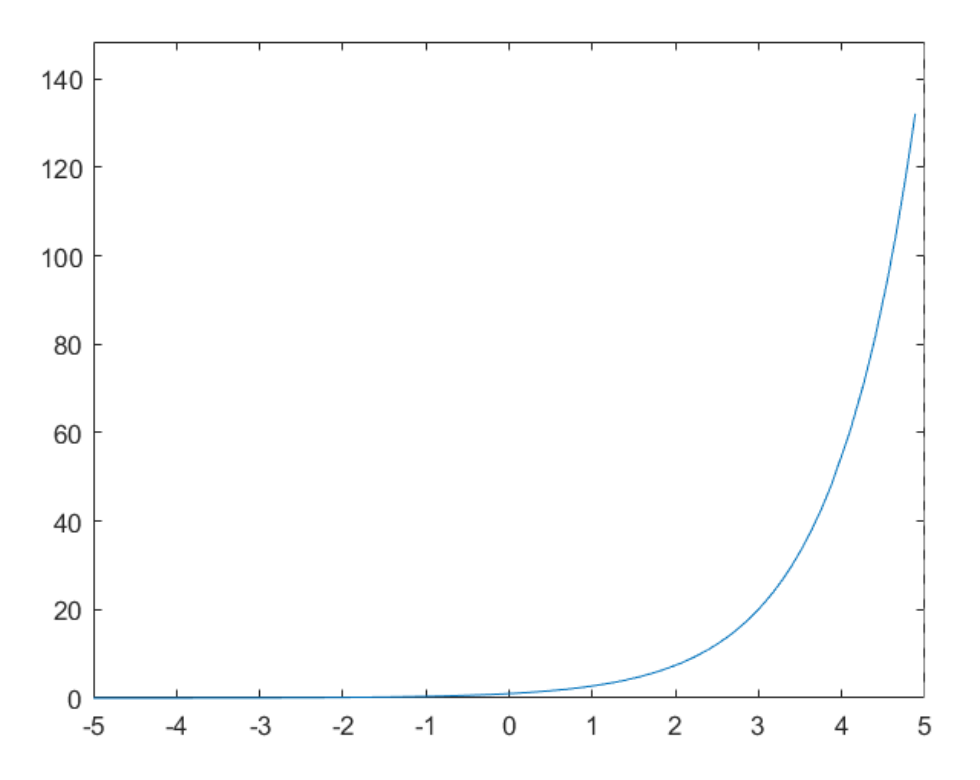

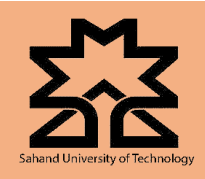

### **Lecture 02**

**سیگنال مستطیلی)rect):**

rectangularPulse(t/2\*a)

همانند تعریف سیگنال rect که در جزوه آموختیم، در نرم افزار متلب از تابع ()rectangularPulse استفاده میکنیم. بدین صورت که لبهی باالروندهی آن در نقطهی a- و لبهی پایین روندهی آن در نقطهی a قرار گرفته است.

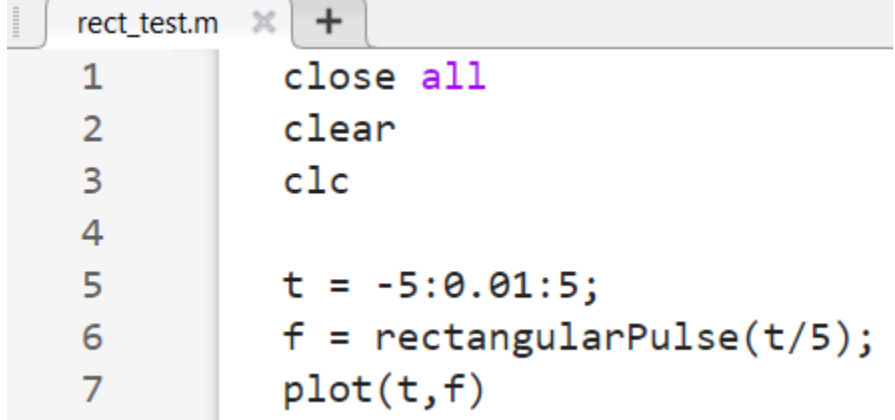

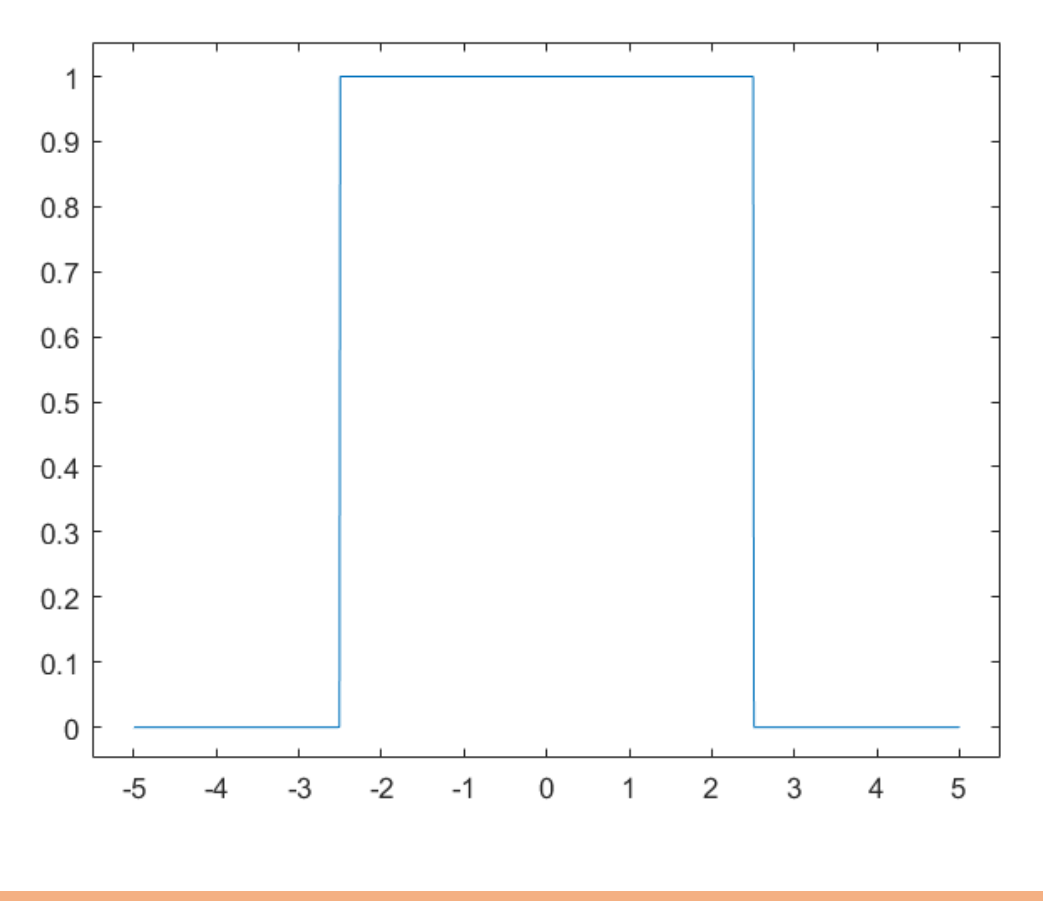

**دانشکده مهندسی برق - دانشگاه صنعتی سهند تبریز**

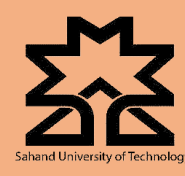

## **Lecture 02**

برای تعریف سیگنال rect به صورت سمبولیک، کافیست متغیر t را به صورت سمبولیک تعریف کرده و به ورودی تابع ()rectangularPulse اعمال کنیم.

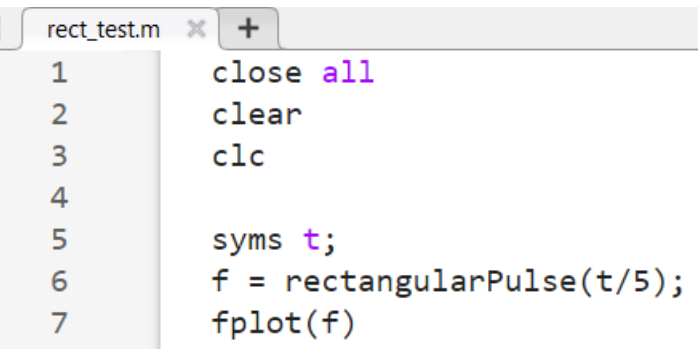

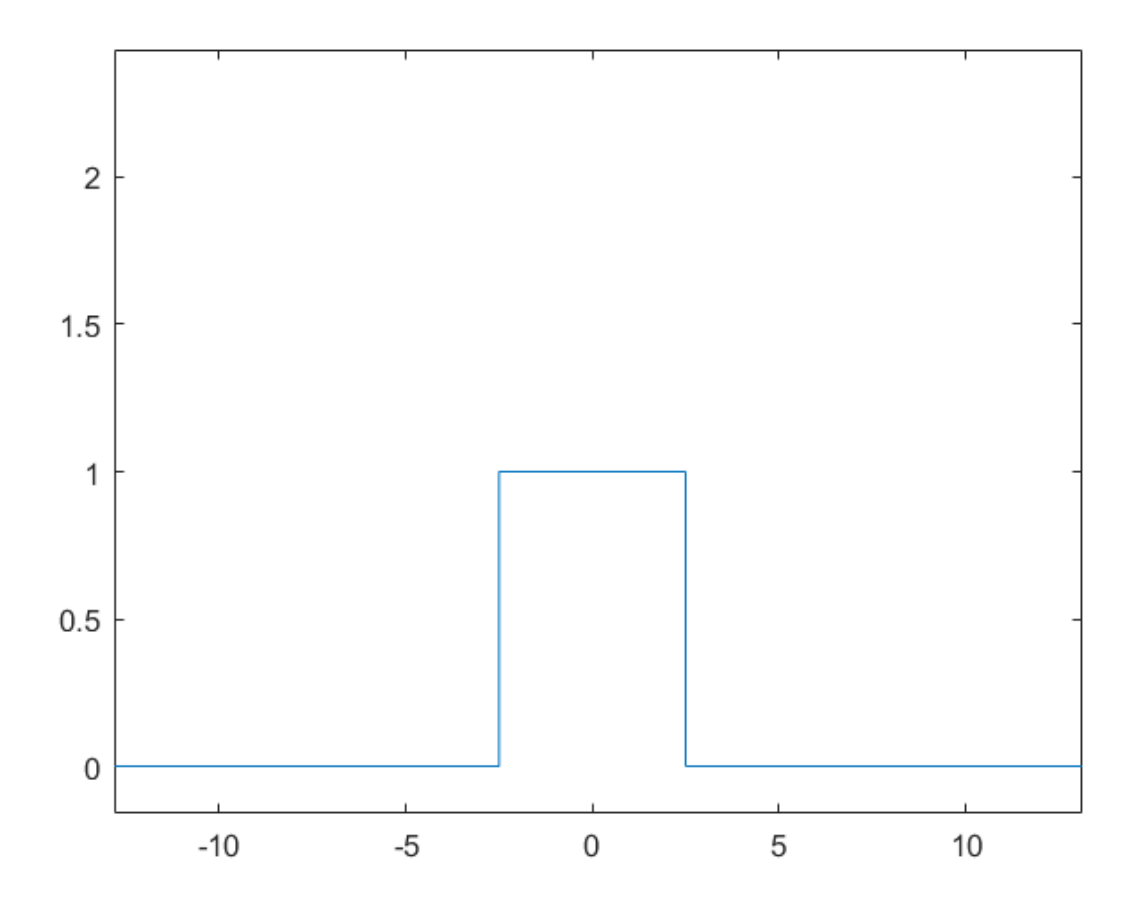

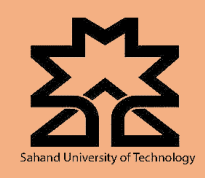

## **Lecture 02**

**سیگنال مثلثی)tri):**

triangularPulse(t/2\*a)

برای تعریف سیگنال tri کافیست همانند تعریف سیگنال rect عمل کنیم؛ با این تفاوت که این بار از تابع ()triangularPulse استفاده میکنیم.

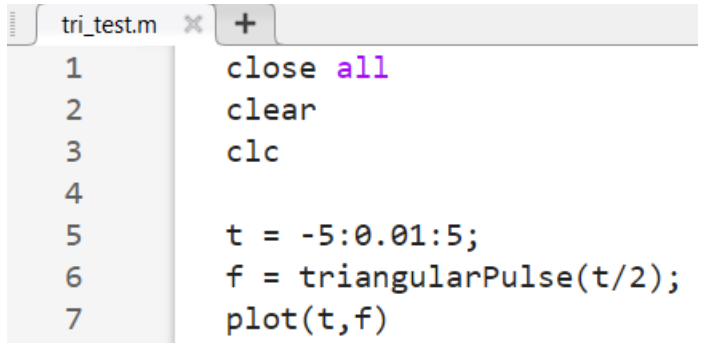

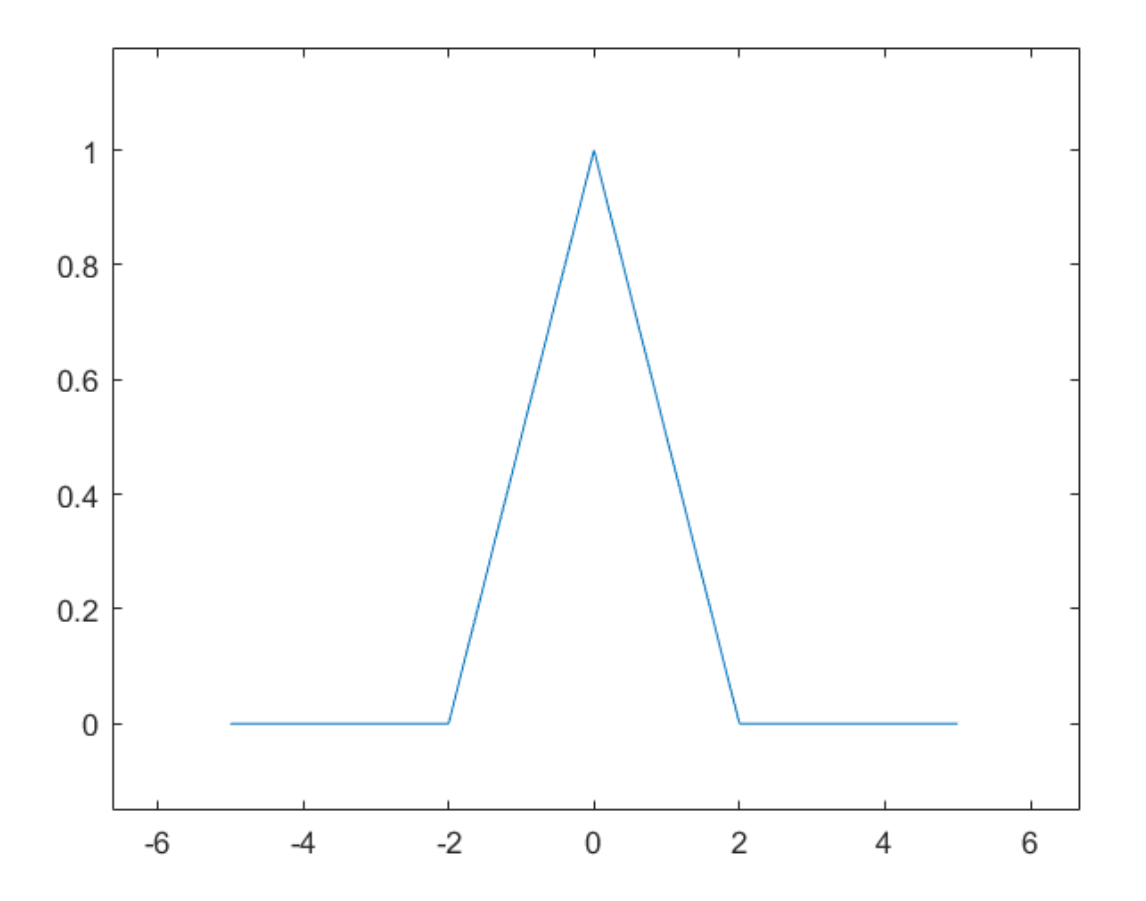

**دانشکده مهندسی برق - دانشگاه صنعتی سهند تبریز**

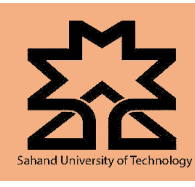

### **Lecture 02**

برای تعریف سیگنال tri به صورت سمبولیک نیز کافیست متغیر t را به صورت سمبولیک تعریف به ورودی تابع ()triangularPulse اعمال کنیم.

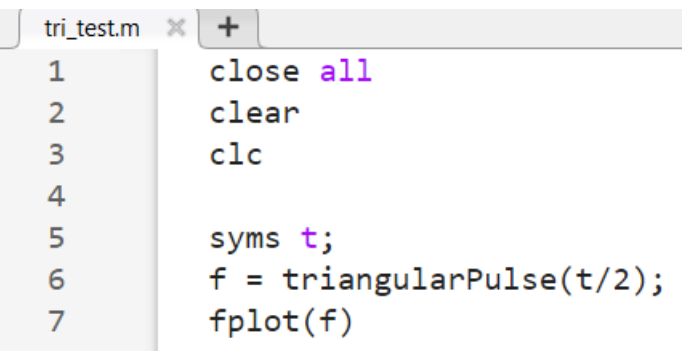

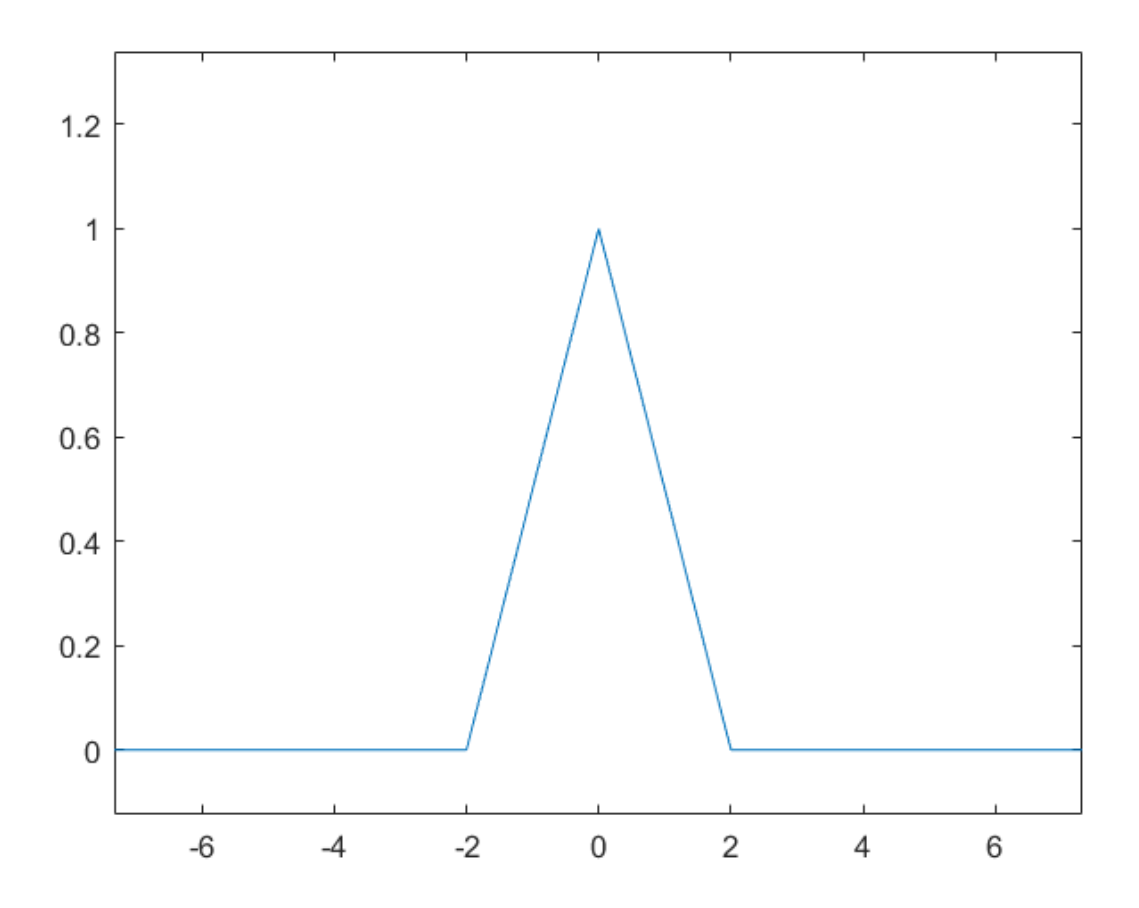

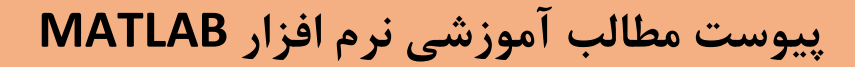

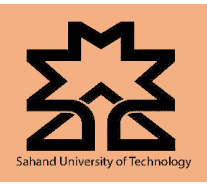

 **Lecture 02**

**:sinc(t) سیگنال**

sinc(t)

همانطور که در جزوه درس خواندیم، مقدار تابع  $\mathrm{sinc}$  در  $t=0$  مبهم است اما وقتی  $t$  به سمت صفر میل میکند، مقدار حدی برابر یک دارد.

**به صورت عددی:**

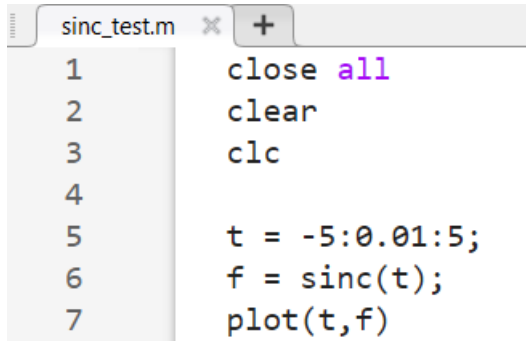

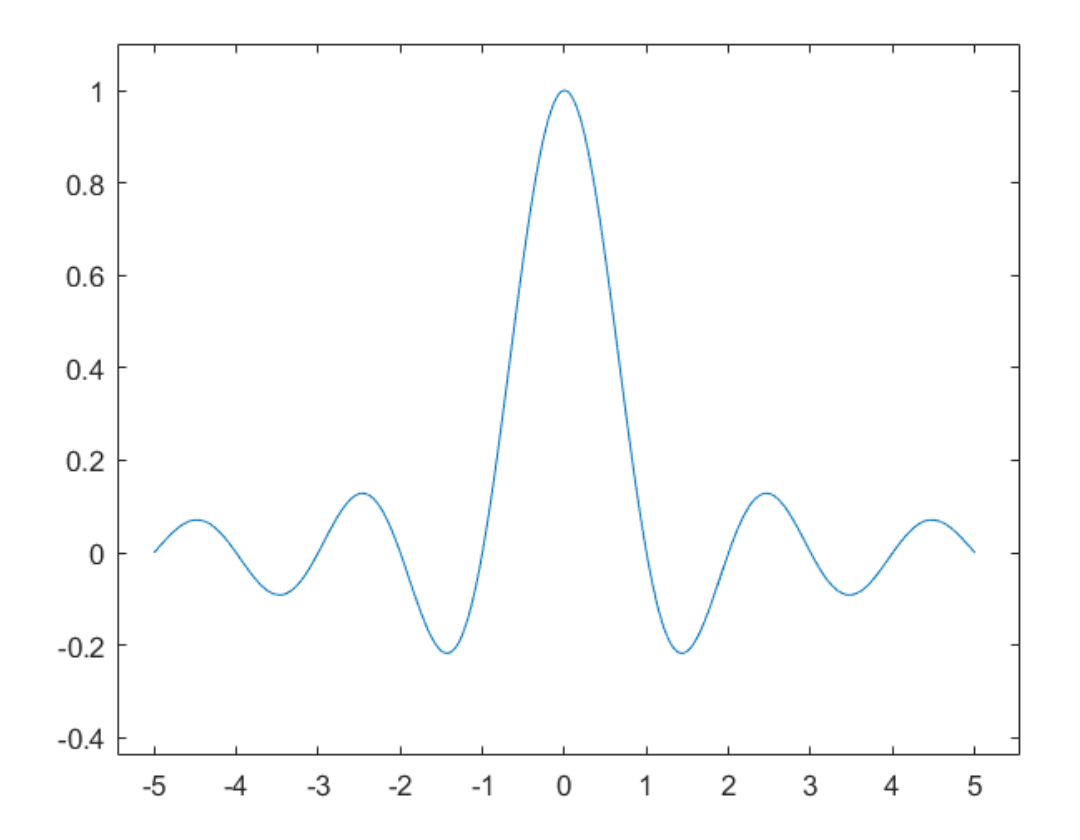

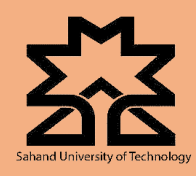

## **Lecture 02**

**به صورت سمبولیک:**

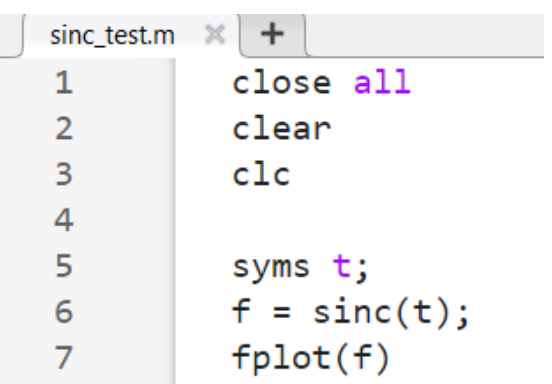

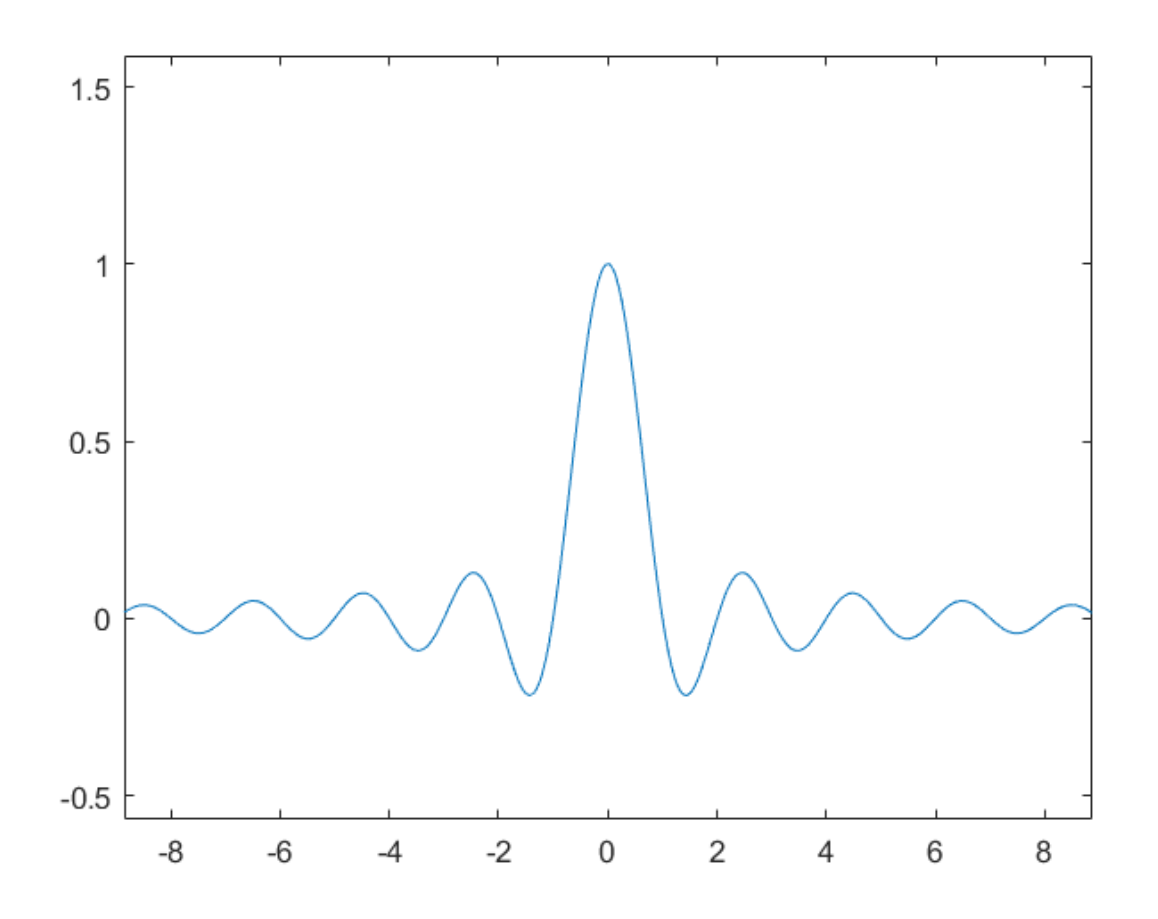

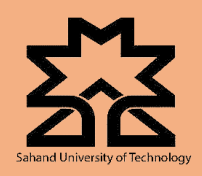

## **Lecture 02**

**یک نکته کوتاه:**

در نرم افزار متلب برای محاسبه انتگرال از دستور ()int و برای محاسبه مشتق از دستور ()diff استفاده میکنیم.

**سیگنال شیب واحد)ramp):**

در نرم افزار متلب نمیتوان به صورت مستقیم تابع شیب واحد را تولید کرد اما همانطور که قبال خواندیم:

$$
r(t) = \int u(t)dt
$$

با استفاده از معادله فوق و نکته گفته شده میتوان تابع شیب واحد یا ramp را ایجاد کرد.

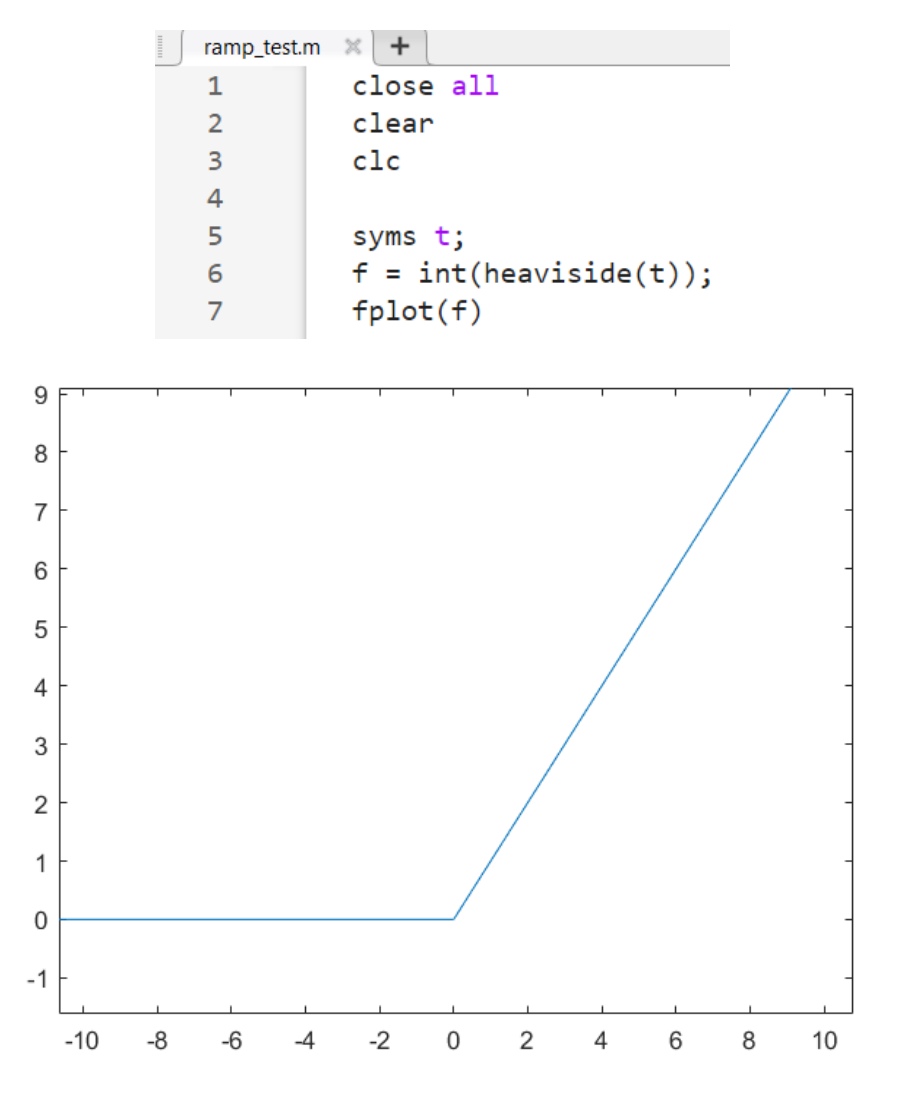